# EXAMGOOD QUESTION & ANSWER

Exam Good provides update free of charge in one year!

> Accurate study guides High passing rate!

http://www.examgood.com

# **Exam** : **070-622Big5**

# **Title** : Pro:Microsoft Desktop Support-Enterprise

# **Version** : Demo

1. 您身為公司的電腦支援技術人員。

您打算透過網路部署 Windows Vista。所有電腦都具有光碟機和 PXE 相容的網路卡。

您將 Windows Vista 安裝來源檔案複製到檔案伺服器的共用資料夾中,而且建立了自訂回應檔案,並將該 檔案複製到共用資料夾中。

您必須建議一些執行 Windows Vista 自動安裝作業時所需的資源。這項安裝作業必須透過網路執行。 這時需要哪些資源?

A. Microsoft Windows 預先安裝環境 (WinPE) CD。

B. 網路開機磁碟片。

C. 遠端安裝服務 (RIS) 伺服器。

D. Windows Media 伺服器。

#### **Answer:** A

2. 您身為公司的電腦支援技術人員。

公司網路包含單一 Active Directory 網域。

您打算在 100 部新電腦上部署 Windows Vista, 所有電腦都具有 PXE 相容的網路卡和 CD-ROM 光碟 機。

您必須建議一些在 100 部新電腦上執行 Windows Vista 安裝作業時所需的資源。

這時需要哪些資源?

A. 網路開機磁碟片和安裝來源檔案。

B. 遠端安裝服務 (RIS) 伺服器、DHCP 伺服器和安裝來源檔案。

C. Windows 部署服務 (WDS) 伺服器、DHCP 伺服器和安裝來源檔案。

D. Microsoft Windows 預先安裝環境 (WinPE) CD、DHCP 伺服器和 Windows Media 伺服器。

#### **Answer:** C

3. 您身為公司的電腦支援技術人員。

您有 100 部 64 位元桌上型電腦、100 部 64 位元膝上型電腦、100 部 32 位元桌上型電腦及 100 部 32 位元膝上型電腦。您要在所有 64 位元電腦上部署 64 位元 Windows Vista 版本, 在所有 32 位元電 腦上部署 32 位元 Windows Vista 版本。

Windows Vista

您必須確定將 Windows Vista 部署至所有硬體平台所需的影像檔數目。

所需的最少影像檔數目是多少個?

- A. 一個 ファイス・コード アイディスク しょうしょう しょうしゅう しょうしゅう しょうしゅう しょうしゅうしゅぎょう しょうしゅうしゅう しょうしゅうしゅ
- B. 兩個  $\blacksquare$
- C. 三個  $\Box$
- D.

# **Answer:** B

4. 您身為公司的電腦支援技術人員。

您打算將執行 Microsoft Windows XP Professional 的電腦升級為 Windows Vista Business。電腦的硬體 組熊如下:

- h 1 GHz CPU
- h 768 MB 記憶體
- h 20 GB 硬碟 (5 GB 可用空間)

h 共用記憶體的內建 Super VGA (SVGA) 顯示卡

您必須確定電腦符合 Windows Vista 安裝需求。

這時應該怎麼做?

- A. 增加 256 MB 記憶體。
- B. 將現有的 CPU 變更為 2-GHz CPU。
- C. 清除硬碟, 釋放至少 15 GB 可用空間。
- D. 增加具有獨立記憶體的額外顯示卡。

# **Answer:** C

5. 您身為公司的電腦支援技術人員。使用者使用了加密檔案系統 (EFS) 來加密其機密檔案。

將電腦升級為 Windows Vista 之前, 您想要使用使用者狀態移轉工具 3.0 來執行使用者狀態備份。

- 您必須確定 ScanState.exe 在備份使用者狀態資訊時會忽略加密的檔案。
- 這時應該在 ScanState.exe 中使用哪個參數?
- A. /efs:abort
- B. /encrypt
- C. /efs:skip
- D. /nocompress

#### **Answer:** C

6. 您身為公司的電腦支援技術人員。

將電腦升級為 Windows Vista 之前, 您想要使用使用者狀態移轉工具 3.0 來執行使用者狀態備份。 您必須確定即使備份使用者狀態資訊時發生非嚴重錯誤, ScanState.exe 仍會繼續執行。

這時應該在 ScanState.exe 中使用哪個參數?

 $A. /v$ 

B. /p

C. /c and the contract of the contract of the contract of the contract of the contract of the contract of the contract of the contract of the contract of the contract of the contract of the contract of the contract of the

D. /all

**Answer:** C

7. 您身為公司的電腦支援技術人員。所有電腦都執行 Microsoft Windows XP, 且所有使用者的漫遊使用者 設定檔都存在。

Windows Vista

您必須確定使用者能夠在新的 Windows Vista 電腦上收到其個人設定。

這時應該怎麼做?

A. 在 [Active Directory 使用者及電腦] 中, 將 .v2 副檔名加入至使用者設定檔路徑。

B. 使用使用者狀態移轉工具來移轉使用者設定檔。

C. 使用 Active Directory 移轉工具來移轉使用者帳戶。

D. 針對每個漫遊使用者設定檔, 將 ntuser.dat 重新命名為 ntuser.v2。

**Answer:** B

8. 您身為公司的電腦支援技術人員。

當您嘗試在具備下列硬體組態的電腦上安裝 Windows Vista 時, 系統發生錯誤:

h 800 MHz CPU

h 256 MB 記憶體

h 20 GB 可用空間硬碟

h 含獨立記憶體的內建 Super VGA (SVGA) 顯示卡

您必須確定電腦符合 Windows Vista 安裝需求。

這時應該怎麼做?

A. 512 MB

- B. 將現有的 CPU 變更為 1 GHz CPU。 しんしょう しんしょう しんしょう しんしょう しんしゅう しんしゅう しんしゅう しんしゅう
- C. 清除硬碟, 釋放至少 30 GB 可用空間。
- D. 安裝至少具有 256 MB 顯示記憶體的顯示卡。

#### **Answer:** A

9. 您身為公司的電腦支援技術人員。

您想要在公司網路中所有用戶端電腦上安裝 Windows Vista。您要使用安裝 DVD, 在主要電腦上安裝 Windows Vista, 同時打算使用 WIM 影像, 在用戶端電腦上安裝 Windows Vista。

您必須確定在安裝 Windows Vista 之後, 用戶端電腦可以加入公司網路上的網域中。

這時應該怎麼做?

A. 在主要電腦上執行 sysprep.exe, 然後再擷取 WIM 影像。

B. 將主要電腦連接至公司網路, 然後再擷取 WIM 影像。

C. 使用系統管理員認證登入並將用戶端電腦連接至公司網路上的網域。

D. 使用 Windows 系統映像管理員來建立 XML 回應檔案,讓電腦加入公司網域, 以便指定網域設定資訊。 Windows Vista。

#### **Answer:** A

10. 您身為公司的電腦支援技術人員。

您打算使用自訂 WIM 影像, 在公司電腦上部署 Windows Vista。其中一部電腦已安裝了 Windows 自動 化安裝套件。

您必須建立 Windows 預先安裝環境 (WinPE) CD, 以便從主要電腦擷取自訂影像。

此時應該執行哪兩個動作? (每個正確答案都代表解決方案的一部分。請選擇兩個答案)

A. 複製 winpe.wim 和開機檔案, 並將這項資料燒錄到 CD 中。

B. 執行 Oscdimg.exe 以建立 WinPE 的 ISO 影像, 並將這個影像燒錄到 CD 中。

C. 複製 Oscdimg.exe 檔並建立名稱為 wimscript.ini 的組態檔, 然後將這個檔案與 Oscdimg.exe 儲存在 相同的目錄中。

D. 執行 Copype.cmd, 複製 imagex.exe 檔並建立名稱為 wimscript.ini 的組態檔, 然後將這個檔案與 imagex.exe 儲存在相同的目錄中。

# **Answer:** BD

11. 您身為公司的電腦支援技術人員。

您打算使用自訂影像, 在電腦上部署 Windows Vista; 而該影像位於區域網路的檔案伺服器上。您已經擁

有 Windows 預先安裝環境 (WinPE) CD 和 Windows Vista 安裝 DVD。

Windows Vista

此時應該執行哪三個動作?(作答時,請將正確的動作從動作清單移至回答區域中,然後按照正確的順序排 ) and the contract of  $\mathcal{L}$  and  $\mathcal{L}$  and  $\mathcal$ 

- A. 使用網路開機磁碟片來啟動電腦。
- B. 使用 WinPE CD 來啟動電腦。
- C. 執行 imagex.exe, 將 Windows Vista 安裝 DVD 的 boot.wim 以及檔案伺服器的 WIM 影像套用至 C
- D. 執行 diskpart.exe, 分割硬碟並將硬碟格式化。
- E. 執行 imagex.exe, 將 WIM 影像套用至 C 磁碟機。
- F. 將 unattend.xml 從檔案伺服器複製到本機硬碟。

# **Answer:** BDE

(D BEFORE E)(B BEFORE D)

12. 您身為公司的電腦支援技術人員。

windows Vista。

您發現 kernel32.dll 已損毀。

kernel32.dll

這時應該執行哪個命令?

- A. sfc /scannow
- B. sfc /verifyonly
- C. sfc /scanfile=c:\windows\system32\kernel32.dll
- D. sfc /verifyfile=c:\windows\system32\kernel32.dll

# **Answer:** C

13. 您身為公司的電腦支援技術人員。

您要將電腦升級為 Windows Vista 並且在升級的電腦上還原備份的使用者狀熊資訊。

當使用者第一次登入電腦時, LoadState.exe 卻失敗。使用者收到下列錯誤訊息:「您必須是系統管理員才 能移轉一或多個位於存放區中的檔案或設定。請以系統管理員的身分登入並再試一次。如需詳細資料,請 參閱記錄檔。|

您必須確定當使用者登入升級的電腦時, LoadState.exe 能夠順利執行。此外, 您還必須使用最少的系統管 理工作量來完成此目標。

這時應該怎麼做?

A. 使用系統管理員認證登入每部電腦。

B. 將登入指令碼修改成使用 LoadState.exe 的 /q 選項。

C. 將登入指令碼修改成包含 LoadState.exe 的 /c 選項。

D. 使用標準使用者帳戶登入每部電腦, 然後以系統管理員的身分執行 cmd.exe, 接著在命令提示字元中,

#### LoadState.exe

#### **Answer:** B

14. 您身為公司的電腦支援技術人員。

公司網路上的電腦都執行 Microsoft Windows XP Professional。這些電腦上的資料夾重新導向原則都是設 定為 My Documents 資料夾。

Windows Vista

您必須確定所有電腦都支援該資料夾重新導向原則。

此時應該執行哪三個動作? (作答時, 請將正確的動作從動作清單移至回答區域中, 然後按照正確的順序排 ) and the contract of  $\mathcal{L}$  and  $\mathcal{L}$  and  $\mathcal$ 

A. 按一下 [文件内容] 對話方塊中的 [設定] 索引標籤, 選取 [也將重新導向原則套用到 Windows 2000、

Windows 2000 Server、Windows XP 與 Windows Server 2003 作業系統], 然後按一下 [確定]。

B. 在 [電腦設定] 底下,按兩下展開 [Windows 設定] 和 [資料夾重新導向],以滑鼠右鍵按一下 [文件], [ ]

C. 登入執行 Windows Vista 的電腦, 使用系統管理員認證開啟 [群組原則管理] 主控台, 以滑鼠右鍵按一  $[$ 編輯 $]$ 。 $\blacksquare$ 

D. 按一下 [文件内容] 對話方塊中的 [設定] 索引標籤, 選取 [當原則移除後, 將資料夾重新導向到它的本 機使用者設定檔位置], 然後按一下 [確定]。

E. 在 [使用者設定] 底下,按兩下展開 [Windows 設定] 和 [資料夾重新導向],再以滑鼠右鍵按一下 [文

件], 然後按一下 [内容]。

# **Answer:** CEA

C BEFORE EE BEFORE A)ONLY (C, E, A)

15. 您身為公司的電腦支援技術人員。

您必須在執行 Windows Vista 的電腦上手動安裝新版顯示卡驅動程式, 但不使用驅動程式的安裝程式。此 外, 您還必須使用最少的系統管理工作量來完成此目標。

這時應該怎麼做?

- A. 解除安裝目前的驅動程式並重新啟動電腦。
- B. 更新驅動程式並指定包含新驅動程式的路徑。
- C. 手動將所有可用的驅動程式檔案複製到 %systemroot% 資料夾。
- D. 手動將所有可用的驅動程式檔案複製到 c:\windows\system32 資料夾。

## **Answer:** B

16. 您身為公司的電腦支援技術人員。

Windows Vista

您打算將 USB 安全性裝置部署至所有電腦。根據預設, Windows Vista 沒有包含這些驅動程式。

您已經從硬體製造商收到裝置的已簽署驅動程式。

您必須確定當使用者連接 USB 裝置時, 硬體裝置驅動程式會自動安裝。

這時應該怎麼做?

- A. 開啟 [卸除式存放管理] 功能。
- B. 將裝置驅動程式複製到 %username%\Local settings。
- C. 將 USB 裝置的驅動程式移至裝置驅動程式存放區中。
- D. 將硬體製造商網站的 URL 加入至 [信任的網站] 安全性區域。

## **Answer:** C

17. 您身為公司的電腦支援技術人員。

您要在執行 Windows Vista 的電腦上設定本機原則。

您必須確定只有擁有系統管理認證的使用者才能安裝或更新任何裝置。您的解決方案必須確定該原則會立 即套用。

此時應該執行哪兩個動作?(每個正確答案都代表解決方案的一部分。請選擇兩個答案)

- A. gpupdate /force
- B. 建立新的硬體設定檔。
- C. 設定群組原則物件 (GPO) 並修改使用者的 [驅動程式安裝] 設定。
- D. 設定群組原則物件 (GPO) 並修改電腦的 [裝置安裝限制] 設定。
- E. 將系統管理員的完整控制權限指派給 %systemroot%\inf, 並且移除所有其他使用者的權限。

# **Answer:** AD

18. 您身為公司的電腦支援技術人員。

您已針對開發人員在雙重開機組態中部署 Windows Vista 和 Microsoft Windows XP Professional。

您必須確定雙重開機電腦預設會啟動 Windows XP Professional。

這時應該怎麼做?

- A. 將包含開機磁碟分割的硬碟轉換成動熊磁碟。
- B. 將包含系統磁碟分割的硬碟轉換成動態磁碟。
- C. 在 boot.ini 檔中, 修改預設作業系統的 ARC 路徑。
- D. 使用 bcdedit.exe 來設定預設項目。
- E. 在 autoexec.nt 檔中, 修改環境變數項目。

## **Answer:** D

19. 您身為公司的電腦支援技術人員。 您已經將電腦從 Microsoft Windows XP Professional 升級為 Windows Vista

使用者無法使用 Windows Aero 佈景主題。您確認電腦符合 Windows Aero 的硬體需求。您發現問題是因 為裝置驅動程式不相容所造成。

您必須確定使用者可以在電腦上使用 Windows Aero 佈景主題。

# 這時應該怎麼做?

- A. 解除安裝顯示卡驅動程式。
- B. 安裝其他顯示卡驅動程式。
- C. 將顯示卡驅動程式回復成之前的版本。

D. 更新顯示卡驅動程式, 使其支援 Windows Vista Display Driver Model。

## **Answer:** D

20. 您身為公司的電腦支援技術人員。

您已經將執行 Microsoft Windows XP Professional 的電腦升級為 Windows Vista。使用者無法在升級的電 腦上載入他們的漫遊使用者設定檔。

您必須確定使用者可以在升級的電腦上載入他們的漫遊使用者設定檔。

這時應該怎麼做?

A. 在升級的電腦上建立新的漫遊設定檔。

B. 在升級的電腦上啟用漫遊使用者設定檔。

C. 在原始的使用者設定檔中, 將 ntuser.dat 變更為 ntuser.man。

D. 設定資料夾重新導向群組原則, 以便將特定使用者資料夾重新導向至原始的使用者設定檔位置。

#### **Answer:** D

21. 您身為公司的電腦支援技術人員。您要在所有電腦上部署 Windows Vista。您要設定群組原則, 以便

將 Documents 資料夾重新導向至中央伺服器。

在 Documents 資料夾中, 您發現 Pictures 資料夾並未以子資料夾的方式重新導向。

您必須確定 Pictures 資料夾會重新導向至中央伺服器。

這時應該怎麼做?

A. 在中央伺服器的 Documents 資料夾中建立 Pictures 資料夾。

B. 修改群組原則,將 Pictures 資料夾的目標設定為遵循 Documents 資料夾的設定。

C. 通知使用者存取 Pictures 資料夾的內容並將 Pictures 資料夾的位置變更為中央伺服器上的特定路徑。

D. 修改群組原則, 允許 Pictures 資料夾的重新導向設定套用至 Microsoft Windows 2000 Professional、 Windows XP Windows NT 4.0

#### **Answer:** B

22. 您身為公司的電腦支援技術人員。

Windows Vista

您必須在不危害電腦安全性的情況下, 停用 Internet Explorer 中的所有快顯通知。

此時應該執行哪兩個動作? (每個正確答案都代表解決方案的一部分。請選擇兩個答案)

A. 加入已遭封鎖之網站的 URL。

B. 將快顯封鎖程式的篩選層級變更為 [高: 封鎖所有的快顯 (CTRL+ALT 覆寫)]。

- C. 清除 [封鎖快顯時, 播放聲音] 核取方塊。
- D. 選取 [封鎖快顯時, 播放聲音] 核取方塊。
- E. 清除 [封鎖快顯時, 顯示資訊列] 核取方塊。

## **Answer:** CE

23. 您身為公司的電腦支援技術人員。

公司網路上的電腦都執行 Windows Vista。使用者必須存取裝載於貿易合作夥伴網站上的應用程式。

其中某位使用者無法存取網站上的新頁面。您發現該網站使用未簽署的 ActiveX 控制項在新頁面上執行測 試實驗。

您必須確定該使用者可以存取新頁面,而且您的解決方案也不得影響其他使用者。

這時應該怎麼做?

A. 在使用者的電腦上, 將網站 URL 加入至 [信任的網站] 清單。

- B. 將 [網際網路區域] 安全性變更為 [提示未簽署的 ActiveX 安裝]。
- C. 使用群組原則, 將 [網際網路區域] 安全性變更為 [提示未簽署的 ActiveX 安裝]。
- D. 使用群組原則, 在裝載的伺服器上將網站 URL 加入至 [信任的網站] 清單。

## **Answer:** A

24. 您身為公司的電腦支援技術人員。

Windows Vista

您必須防止使用者在電腦上安裝非信任的憑證。

這時應該怎麼做?

A. 使用 [啟用受信任的發行者鎖定] 的群組原則。

B. 使用群組原則, 將 [網際網路區域] 設定變更為 [高] 安全性。

- C. 在 Windows Internet Explorer 7 中, 將 [網際網路區域] 設定變更為 [高] 安全性。
- D. 在 Windows Internet Explorer 7 中,將 [信任的網站區域] 設定變更為 [高] 安全性。

**Answer:** A

25. 您身為公司的電腦支援技術人員。

公司的所有電腦都執行 Windows Vista。.vbs 登入指令碼檔案儲存在共用網路資料夾中, 這些所有指令碼 都已經過簽署。

您必須確定使用者無法在電腦上執行未簽署的指令碼。此外,也不得影響任何其他應用程式。

您要建立新的軟體限制原則。

接下來應該執行哪兩個動作? (每個正確答案都代表解決方案的一部分。請選擇兩個答案)

A. 將 [不允許] 設定為預設安全性層級。

B. 建立路徑規則, 將 \*.vbs 檔加入至共用網路資料夾, 然後將安全性層級設定為 [不允許]。

C. 建立路徑規則, 加入常用的應用程式, 然後將安全性層級設定為 [沒有限制]。

D. 建立路徑規則, 加入 \*.vbs 檔, 然後將安全性層級設定為 [沒有限制]。

E. 建立憑證規則並將安全性層級設定為 [沒有限制]。

#### **Answer:** BE

26. 您身為公司的電腦支援技術人員。

所有 Windows Vista 電腦都已經套用自訂安全性範本。

您必須確認所有 Windows Vista 電腦都遵循自訂安全性範本。

這時應該執行哪個可執行程式?

- A. secinit.exe
- B. secedit.exe
- C. bcdedit.exe
- D. gpupdate.exe
- **Answer:** B

27. 您身為公司的電腦支援技術人員。公司的電腦都執行 Windows Vista。

您的公司設有主要辦公室與分支辦公室。您要管理分支辦公室的電腦,而主要辦公室的 IT 管理員提供您一 份自訂安全性範本。

您必須比較分支辦公室電腦的目前安全性原則與自訂安全性範本。

這時應該怎麼做?

A. 執行 secedit /validate /cfg, 後面接著自訂安全性範本的檔案名稱。

B. 儲存自訂安全性範本並在記錄模式中執行原則結果組工具。

C. 儲存自訂安全性範本並執行 gpupdate /force /target:computer。

D. 執行安全性設定及分析工具來建立新的資料庫並分析雷腦。

#### **Answer:** D

28. 您身為公司的電腦支援技術人員。

您在 C 磁碟機的根目錄中建立一個名稱為 Scripts 的資料夾,並且建立 VBS 指令碼並將該 VBS 指令碼 儲存至 Scripts 資料夾。當您執行指令碼時,畫面上顯示了範例中所示的訊息 (請按一下 [顯示] 按鈕)。

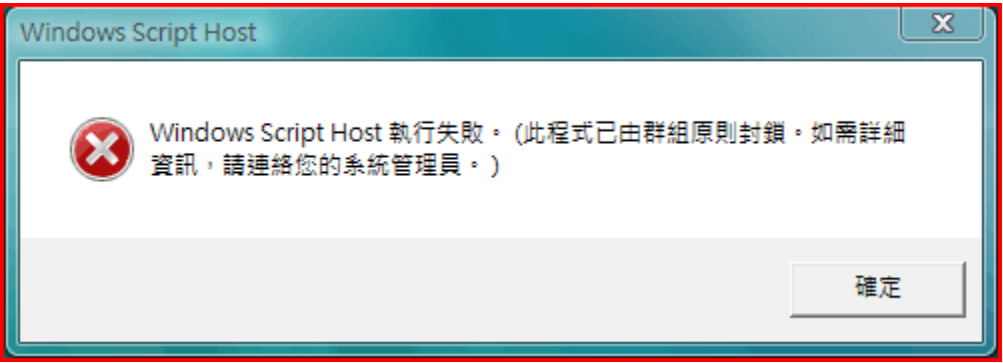

您必須確定指令碼可以順利執行。

這時應該怎麼做?

A. 建立指令碼的新路徑規則。

B. 將 Microsoft Windows 防火牆設定為允許所有 VBS 指令碼檔案。

C. 以系統管理員的身分登入電腦並執行指令碼。

D. 將 VBS 指令碼檔案儲存在 System32 資料夾中並建立指令碼的新雜湊規則。

#### **Answer:** A

29. 您身為公司的電腦支援技術人員。公司的電腦都在單一網域中執行 Windows Vista。這些電腦都是使

用預設的 Microsoft Windows 防火牆設定來部署。

使用者無法連接至網路投影機。

您必須確定所有使用者都可以連接至網路投影機,而且您的解決方案也不得危害網路的安全性。

這時應該怎麼做?

A. 在 [Windows 防火牆] 中選取 [電腦對電腦同步] 選項。

B. 在 [Windows 防火牆] 中選取 [遠端桌面] 選項。

- C. 在 [Windows 防火牆] 中選取 [網路總管] 選項。
- D. 在 [Windows 防火牆] 中選取 [連線到網路投影機] 選項。

#### **Answer:** D

30. 您身為公司的電腦支援技術人員。公司的電腦都在公司網域中執行 Windows Vista。您要使用群組原

則來啟用 Microsoft Windows 防火牆, 此外, 您還要在公司網域中安裝和設定 Internet Security and Acceleration (ISA) 伺服器。

使用者無法連接至網路並存取網路上的服務。

您必須確定當使用者連接至網路時, Windows 防火牆為停用狀態, 而且您的解決方案也不得危害網路的安 全性。

這時應該怎麼做?

- A. 藉由使用群組原則來停用電腦的 Windows 防火牆。
- B. 藉由將每部電腦的狀態變更為 [私人] 來設定電腦的區域網路連線。
- C. 在電腦上建立群組原則, 將 Windows 防火牆設定為允許本機連接埠豁免。
- D. 設定電腦的網域設定檔, 在電腦連接至公司網域時停用 Windows 防火牆。

# **Answer:** D